## **Account alarm: Configure in just a few steps**

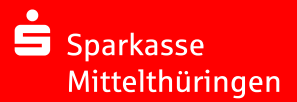

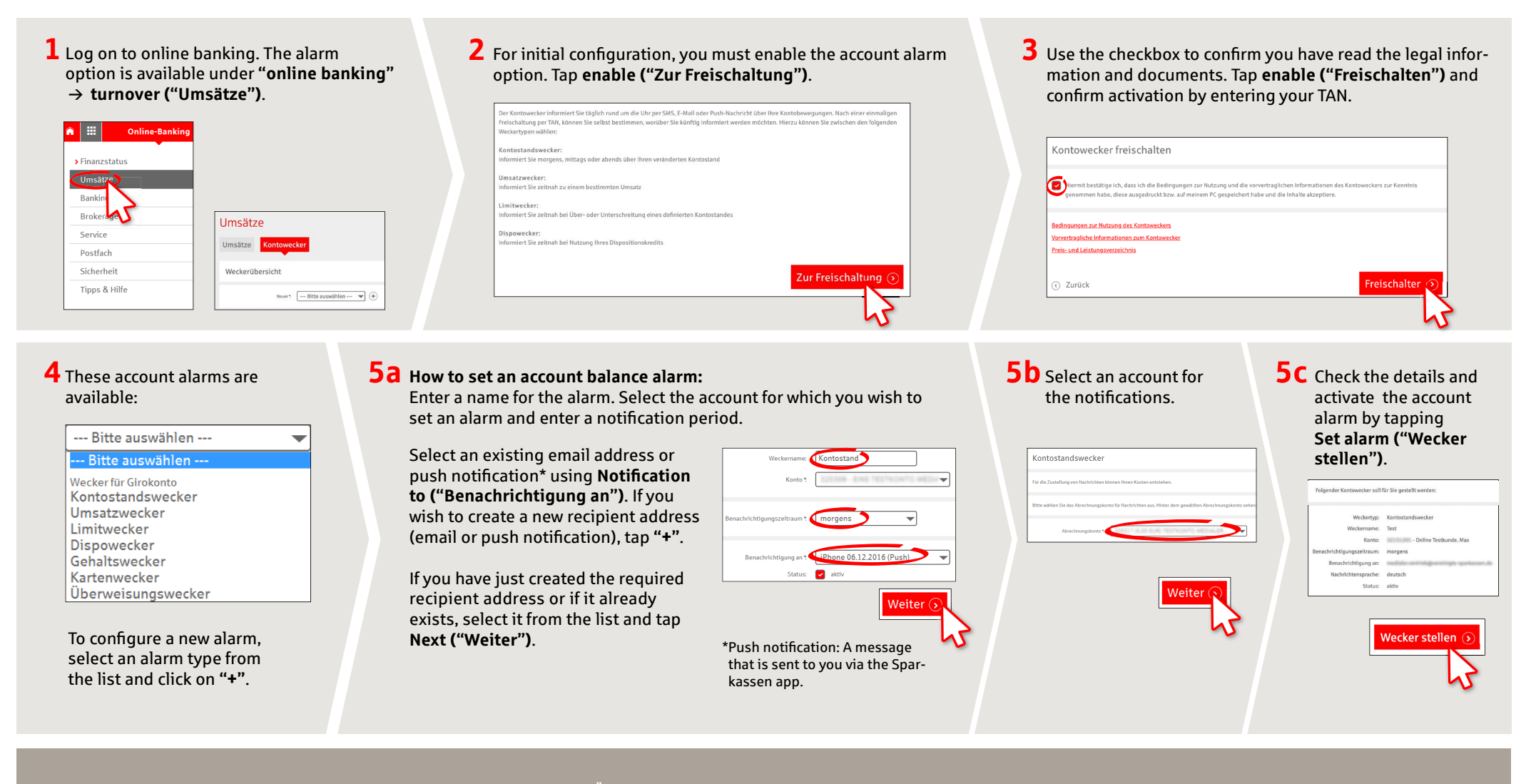

**DO YOU HAVE ANY QUESTIONS? WE WILL BE HAPPY TO HELP YOU.**

Central service call number: You can contact us under **0361 545 5000 Mon – Thu from 8 am – 7 pm and Fri from 8 am – 6 pm**.

**DARÜBER HINAUS ERREICHEN SIE UNS UNTER:**

**Direkt-Beratung** Video chat: **www.spkmt.de/dbc**

**Online banking support for private customers** Phone: **0361 545 5003** Available: **Mon – Thu from 8 am – 7 pm and Fri from 8 am – 6 pm**.

## **Account alarm: Configure in just a few steps**

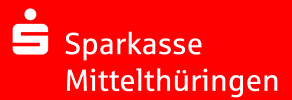

**6 How to set an turnover alarm:** Select **turnover alarm ("Umsatzwecker")** from the list. Enter a name for the alarm and the required details. Follow steps 5a to 5c.

**7 How to set a limit alarm:** Select **limit alarm ("Limitwecker")** from the list (see step 4). Enter a name for the limit alarm and the required details. Follow steps 5a to 5c.

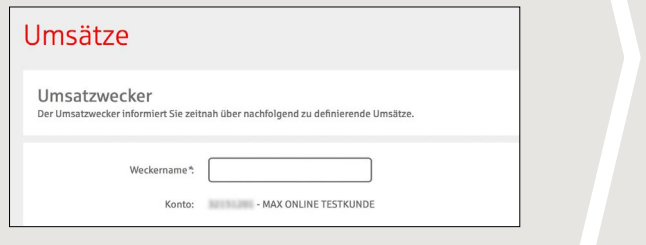

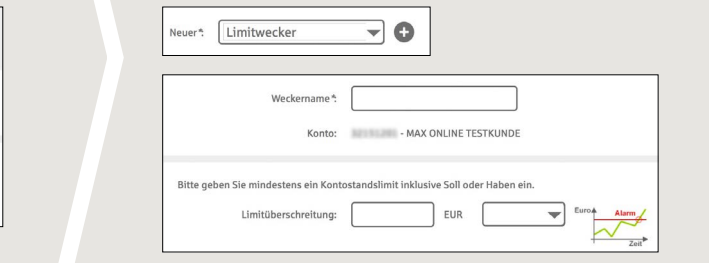

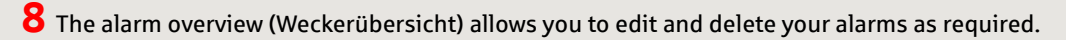

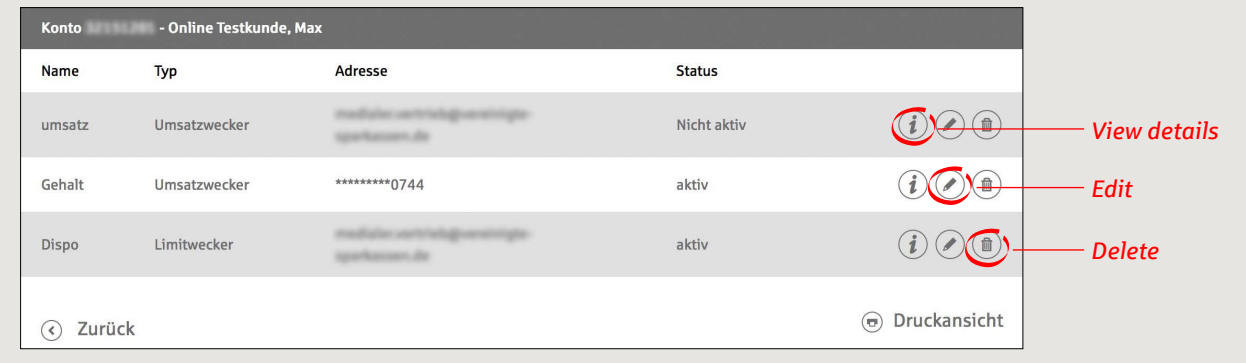

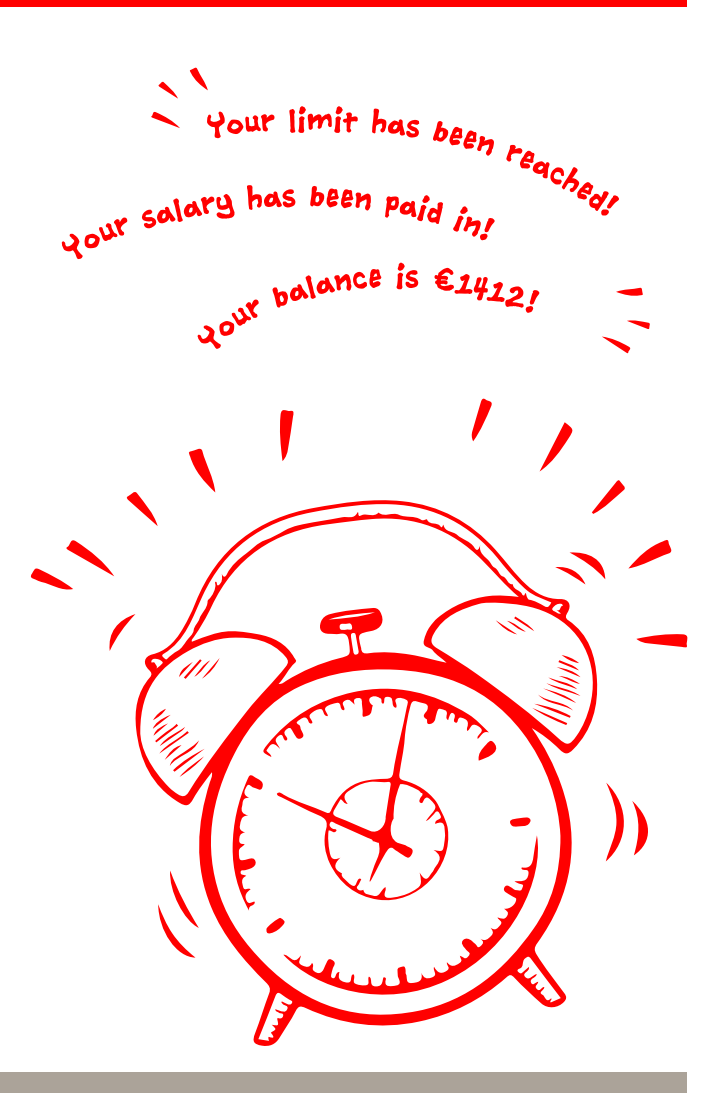

**DO YOU HAVE ANY QUESTIONS? WE WILL BE HAPPY TO HELP YOU.**

Central service call number: You can contact us under **0361 5455000 Mon–Thu from 8 am – 7 pm and Fri from 8 am – 6 pm**.

**DARÜBER HINAUS ERREICHEN SIE UNS UNTER:**

**Direkt-Beratung** Video chat: **www.spkmt.de/dbc**

**Online banking support for private customers** Phone: **0361 5455003** Available: **Mon–Thu from 8 am – 7 pm and Fri from 8 am – 6 pm**.